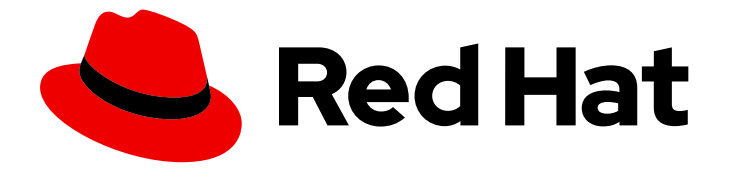

# Red Hat OpenStack Platform 15

## Dell Storage Center Back End Guide

A Guide to Using Dell Storage Center Storage in a Red Hat OpenStack Platform Overcloud

Last Updated: 2021-01-21

A Guide to Using Dell Storage Center Storage in a Red Hat OpenStack Platform Overcloud

OpenStack Team rhos-docs@redhat.com

### Legal Notice

Copyright © 2021 Red Hat, Inc.

The text of and illustrations in this document are licensed by Red Hat under a Creative Commons Attribution–Share Alike 3.0 Unported license ("CC-BY-SA"). An explanation of CC-BY-SA is available at

http://creativecommons.org/licenses/by-sa/3.0/

. In accordance with CC-BY-SA, if you distribute this document or an adaptation of it, you must provide the URL for the original version.

Red Hat, as the licensor of this document, waives the right to enforce, and agrees not to assert, Section 4d of CC-BY-SA to the fullest extent permitted by applicable law.

Red Hat, Red Hat Enterprise Linux, the Shadowman logo, the Red Hat logo, JBoss, OpenShift, Fedora, the Infinity logo, and RHCE are trademarks of Red Hat, Inc., registered in the United States and other countries.

Linux ® is the registered trademark of Linus Torvalds in the United States and other countries.

Java ® is a registered trademark of Oracle and/or its affiliates.

XFS ® is a trademark of Silicon Graphics International Corp. or its subsidiaries in the United States and/or other countries.

MySQL<sup>®</sup> is a registered trademark of MySQL AB in the United States, the European Union and other countries.

Node.js ® is an official trademark of Joyent. Red Hat is not formally related to or endorsed by the official Joyent Node.js open source or commercial project.

The OpenStack ® Word Mark and OpenStack logo are either registered trademarks/service marks or trademarks/service marks of the OpenStack Foundation, in the United States and other countries and are used with the OpenStack Foundation's permission. We are not affiliated with, endorsed or sponsored by the OpenStack Foundation, or the OpenStack community.

All other trademarks are the property of their respective owners.

#### Abstract

This document describes how to deploy a single Dell Storage Center device as a back end to the Red Hat OpenStack Platform 15 Overcloud.

### **Table of Contents**

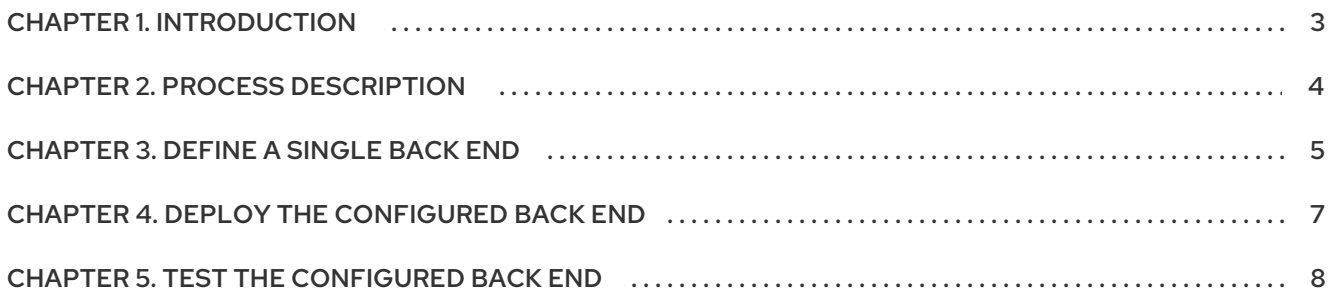

### CHAPTER 1. INTRODUCTION

<span id="page-6-0"></span>This document describes how to configure OpenStack to use one or more Dell Storage Center back ends. The following sections assume that:

- You intend to use only Dell Storage Center devices and drivers for Block Storage back ends
- The OpenStack Overcloud has already been deployed through Director, with a properlyfunctional Block Storage service
- The Dell storage device has already been deployed and configured as a storage repository
- You have the necessary credentials for connecting to the Enterprise Manager and Dell Storage Center Group
- You have the username and password of an account with elevated privileges. You can use the same account that was created to deploy the Overcloud; in Creating a Director [Installation](https://access.redhat.com/documentation/en-us/red_hat_openstack_platform/13/html-single/director_installation_and_usage#sect-Creating_a_Director_Installation_User) User, we create and use the **stack** user for this purpose.

When you deploy RHOSP with the director, you must also define and orchestrate all major overcloud settings with the director. This ensures that the settings persist through any further overcloud updates. For more information about deploying RHOSP with the director, see the *Director [Installation](https://access.redhat.com/documentation/en-us/red_hat_openstack_platform/15/html/director_installation_and_usage/index) and Usage* guide.

This document explains how to orchestrate your Dell Storage Center back end configuration to the Block Storage service on the overcloud. This document does not discuss the different deployment configurations that are possible with the back end. For more information about the different deployment configurations that are available, see the product documentation for your device.

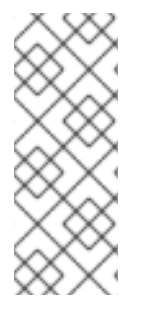

#### **NOTE**

Director has the integrated components to deploy only a single instance of a Dell Storage Center back end.

Deploying multiple instances of a Dell Storage Center back end requires a custom back end [configuration.](https://access.redhat.com/documentation/en-us/red_hat_openstack_platform/15/html-single/custom_block_storage_back_end_deployment_guide/) For more information, see the *Custom Block Storage Back End Deployment Guide*.

### CHAPTER 2. PROCESS DESCRIPTION

<span id="page-7-0"></span>To configure the Dell EMC PS Series back ends, complete the following procedures:

- 1. Define a single back end. To configure a single Dell device as a back end, edit the default environment file from the core heat template collection and include this file in the overcloud deployment. For more information, see [Defining](#page-8-1) a single back end .
- 2. Deploy the configured back end and invoke it through the director. For more information, see [Deploying](#page-10-1) the Dell EMC PS Series back end .
- 3. Testing the Dell EMC PS Series back end.
- 4. Address any volume size discrepancies with Dell EqualLogic back ends. For more information, see Addressing volume size [discrepancies](https://access.redhat.com/documentation/en-us/red_hat_openstack_platform/15/html-single/dell_emc_ps_series_back_end_guide/index#addressing_volume_size_discrepancies_with_dell_equallogic_back_ends) with Dell EqualLogic back ends in the *Dell EMC PS Series Back End Guide*.

Red Hat OpenStack Platform includes the drivers that are required for all Dell devices supported by the Block Storage service. In addition, director also has the puppet manifests, environment files, and Orchestration (heat) templates that are necessary to integrate the device as a back end to the overcloud.

### CHAPTER 3. DEFINE A SINGLE BACK END

<span id="page-8-1"></span><span id="page-8-0"></span>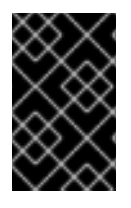

#### IMPORTANT

This section describes the deployment of a single back end. Deploying multiple instances of a Dell Storage Center back end requires a custom back end configuration. For more information, see the Custom Block Storage Back End [Deployment](https://access.redhat.com/documentation/en-us/red_hat_openstack_platform/15/html-single/custom_block_storage_back_end_deployment_guide/) Guide .

With a Director deployment, the easiest way to define a single Dell Storage Center back end is through the integrated environment file. This file is located in the following path of the Undercloud node:

#### **/usr/share/openstack-tripleo-heat-templates/environments/cinder-dellsc-config.yaml**

Copy this file to a local path where you can edit and invoke it later. For example, to copy it to **~/templates/**:

\$ cp /usr/share/openstack-tripleo-heat-templates/environments/cinder-dellsc-config.yaml ~/templates/

Afterwards, open the copy (**~/templates/cinder-dellsc-config.yaml**) and edit it as you see fit. The following snippet displays the default contents of this file:

# A Heat environment file which can be used to enable a # a Cinder Dell Storage Center ISCSI backend, configured via puppet resource\_registry: **OS::TripleO::Services::CinderBackendDellSc:** ../puppet/services/cinder-backend-dellsc.yaml # **1**

#### <span id="page-8-3"></span><span id="page-8-2"></span>**parameter\_defaults:** # **2**

[1](#page-8-2)

<span id="page-8-4"></span>**CinderEnableDellScBackend: true** # **3** CinderDellScBackendName: 'tripleo\_dellsc' CinderDellScSanIp: '' CinderDellScSanLogin: 'Admin' CinderDellScSanPassword: '' CinderDellScSsn: '64702' CinderDellScIscsiIpAddress: '' CinderDellScIscsiPort: '3260' CinderDellScApiPort: '3033' CinderDellScServerFolder: 'dellsc\_server' CinderDellScVolumeFolder: 'dellsc\_volume'

The OS::TripleO::Services::CinderBackendDellSc parameter in the **resource\_registry** section refers to a composable service template named **cinder-backend-dellsc.yaml**. The director uses this template to load the necessary resources for configuring the back end. By default, the parameter specifies the path to **cinder-backend-dellsc.yaml** relatively. As such, update this parameter with the absolute path to the file:

resource\_registry: OS::TripleO::Services::CinderBackendDellSc: /usr/share/openstack-tripleo-heattemplates/puppet/services/cinder-backend-dellsc.yaml

 $\mathcal{D}$ The parameter\_defaults section contains your back end definition. Specifically, it contains the parameters that the Director should pass to the resources defined in **cinder-dellsc.yaml**.

[3](#page-8-4) The CinderEnableDellScBackend: true line instructs the Director to use the puppet manifests necessary for the default configuration of a Dell Storage Center back end. This includes defining

To define your Dell Storage Center back end, edit the settings in the parameter\_defaults section as you see fit. The following table explains each parameter, and also lists its corresponding **/etc/cinder/cinder.conf** setting.

#### Table 3.1. Dell Storage Center settings

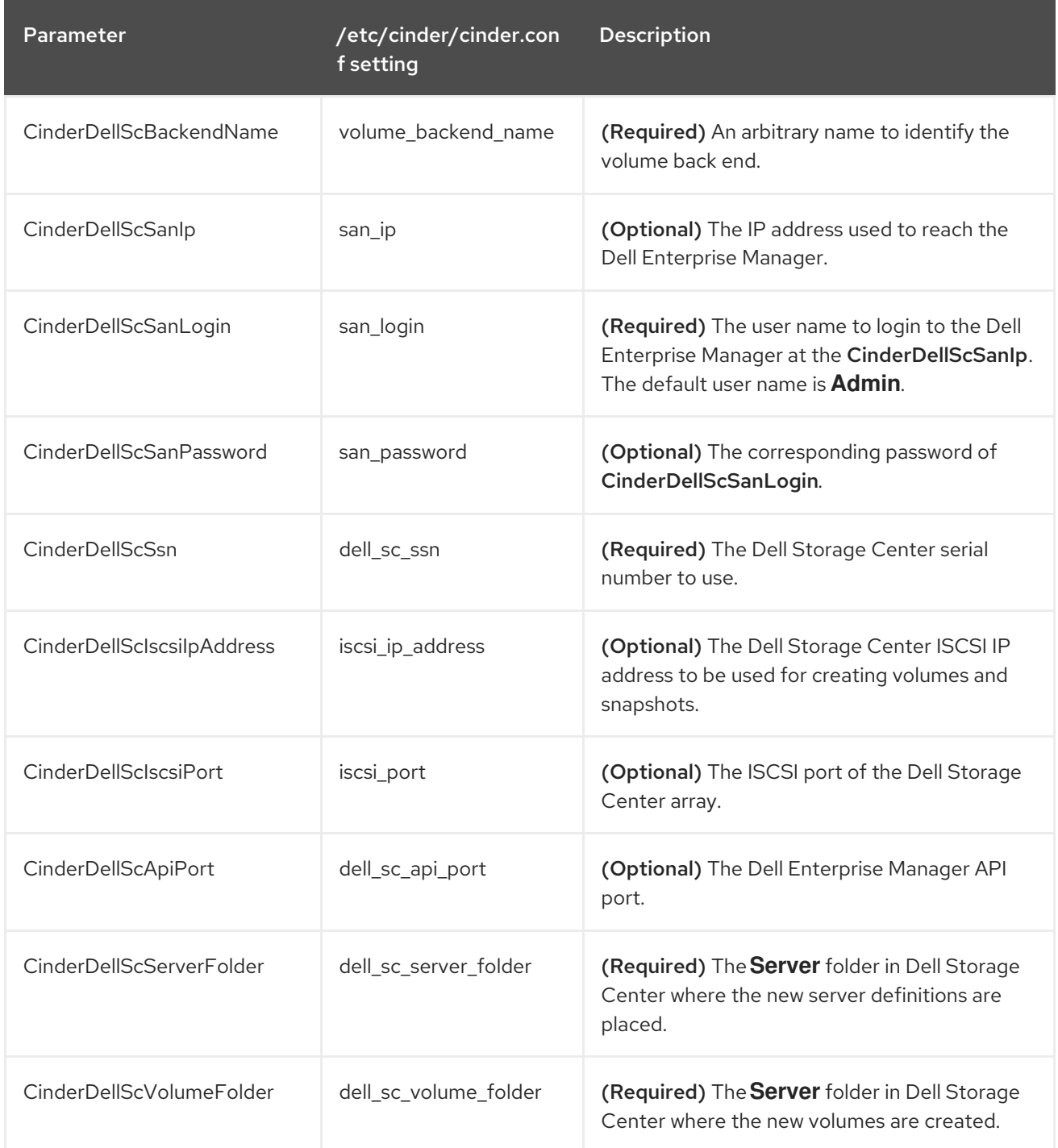

### CHAPTER 4. DEPLOY THE CONFIGURED BACK END

<span id="page-10-1"></span><span id="page-10-0"></span>The Director installation uses a non-root user to execute commands, which includes orchestrating the deployment of the Block Storage back end. In Creating a Director [Installation](https://access.redhat.com/documentation/en-us/red_hat_openstack_platform/15/html-single/director_installation_and_usage#sect-Creating_a_Director_Installation_User) User, a user named **stack** is created for this purpose. This user is configured with elevated privileges.

To deploy the lone back end configured in [Chapter](#page-8-1) 3, *Define a Single Back End* , first log in as the **stack** user to the Undercloud. Then, deploy the back end (defined in the edited **~/templates/cinder-dellscconfig.yaml**) by running the following:

\$ openstack overcloud deploy --templates -e ~/templates/cinder-dellsc-config.yaml

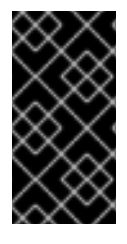

#### IMPORTANT

If you passed any extra environment files when you created the overcloud, pass them again here using the **-e** option to avoid making undesired changes to the overcloud. For more information, see Modifying the Overcloud [Environment](https://access.redhat.com/documentation/en-us/red_hat_openstack_platform/15/html-single/director_installation_and_usage#sect-Modifying_the_Overcloud_Environment) in the *Director Installation and Usage* guide.

Test the back end after director orchestration is complete.

### CHAPTER 5. TEST THE CONFIGURED BACK END

<span id="page-11-0"></span>After you deploy the back end, test that you can successfully create volumes on it.

#### Procedure

- 1. Log in to the undercloud node as the **stack** user.
- 2. Source the **overcloudrc** credentials file:

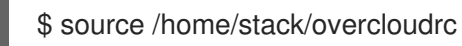

3. Create a new volume type that you can use to specify the new back end. Run the following command to create a volume type called **dellsc**, run:

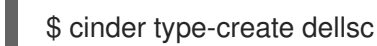

4. Map the new volume type to the new back end, **tripleo\_dellsc** , as defined through the **CinderDellScBackendName** parameter in [Chapter](#page-8-1) 3, *Define a Single Back End* :

\$ cinder type-key dellsc set volume\_backend\_name=tripleo\_dellsc

5. Create a new 2GB volume on the new back end:

\$ cinder create --volume-type dellsc 2

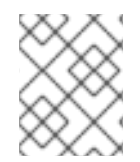

#### **NOTE**

For more information, see Accessing the [Overcloud](https://access.redhat.com/documentation/en-us/red_hat_openstack_platform/15/html-single/director_installation_and_usage#sect-Accessing_the_Overcloud) in the *Director Installation and Usage* guide.